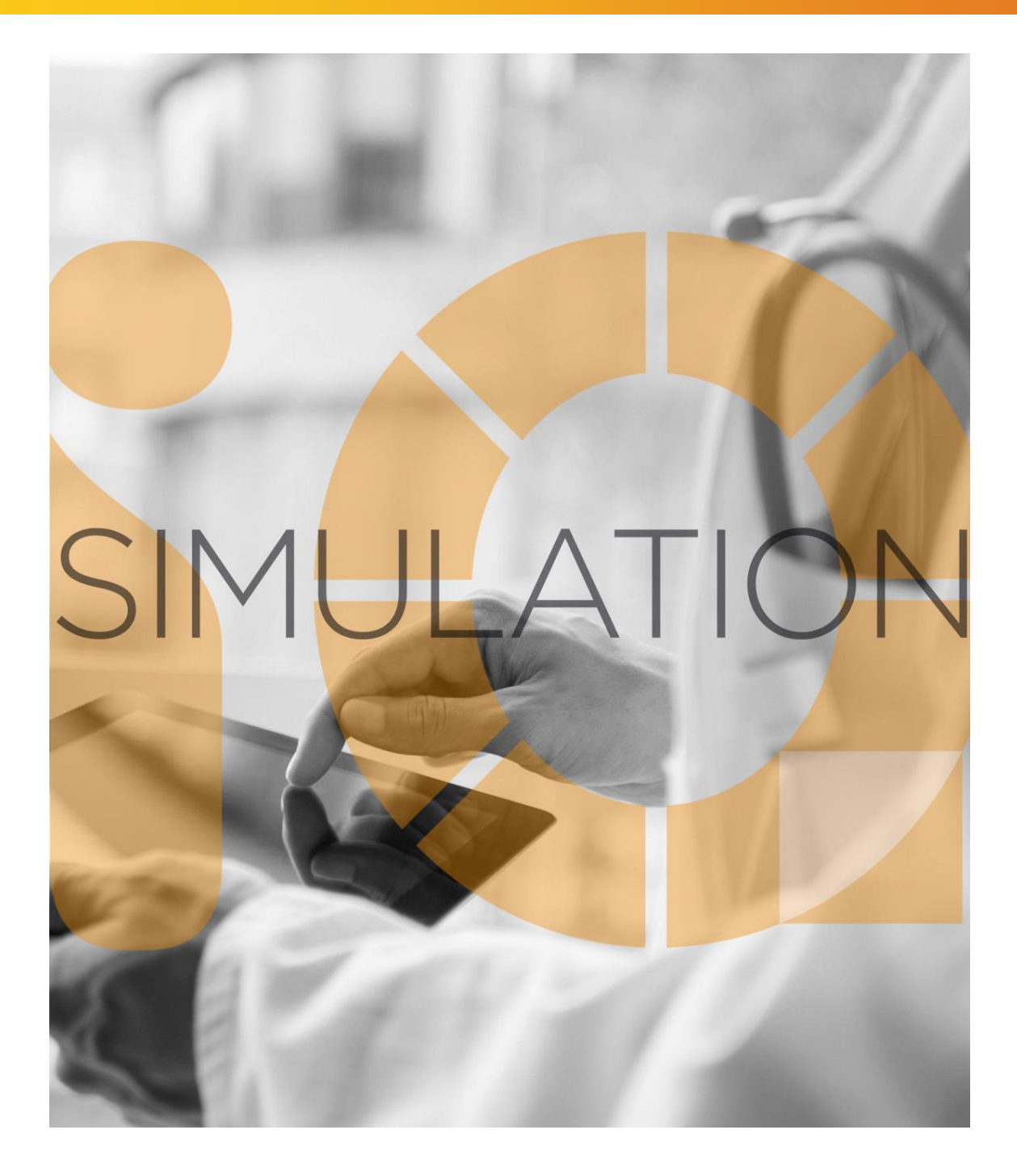

# SIMULATIONiQ<sup>™</sup> Enterprise *Quartz Release Notes*

## **Education Management Solutions, LLC**

436 Creamery Way, Suite 300 Exton, PA 19341 Phone: 877.EMS.5050 (877.367.5050) www.SIMULATIONiQ.com

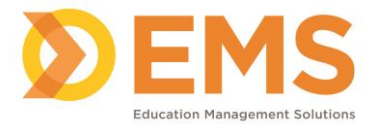

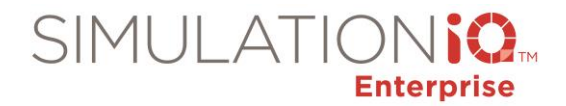

## **SIMULATIONiQ™ Enterprise Quartz Enhancements and Resolved Issues**

The latest version of SIMULATIONiQ<sup>™</sup> Enterprise is compatible with the following simulator versions:

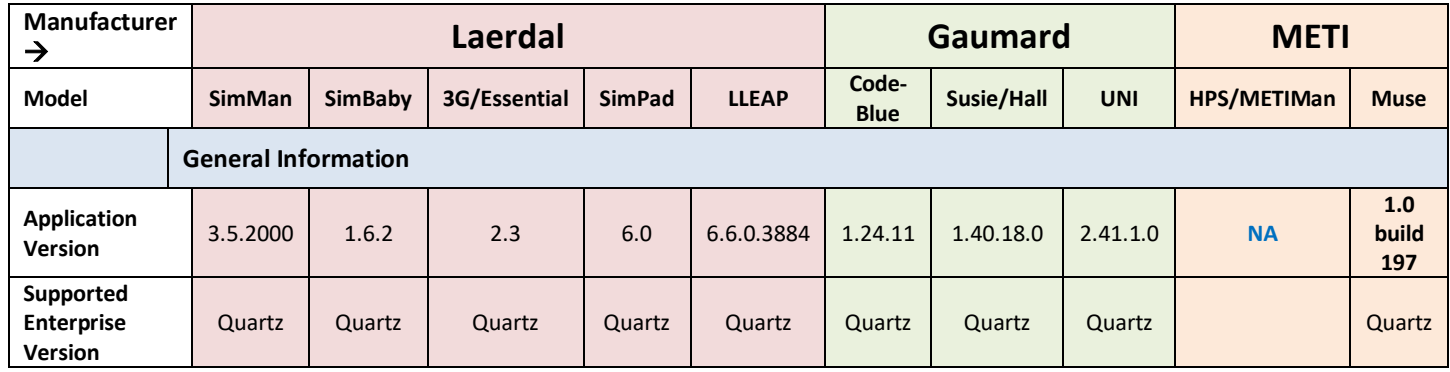

The following items are included in Quartz:

**IMPORTANT!** Please note the following limitation on the SIMULATIONiQ<sup>™</sup> Enterprise Quartz release & up:

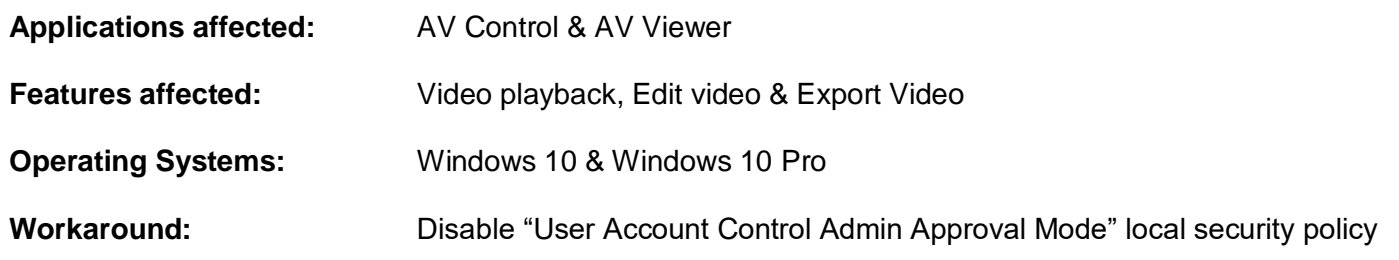

*Note:* Disabling "User Account Control Admin Approval Mode" may result in some of the apps including Edge browser not working.

## **Enhancement Summary**

#### **ALEX Simulator Integration**

Added ALEX Simulator integration.

**Contact your EMS Customer Success Manager for more information.**

#### **Audit Log**

- Added a new User Management Audit Log to show when an existing user account is edited or a new user account is added.
- Added dedicated workstation post encounter access to the Session Audit Log, including Learner, Case, and Room ID information. *(University of Texas Health Science Center – San Antonio)*
- Updated the User and Task Access Audit Logs when user information is added or edited. Added a Comments column to indicate if user information was added or updated.

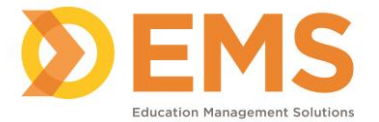

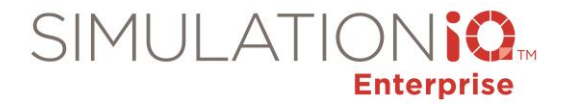

• Displayed the session and user name in the audit log when the session is edited. *(Centra Health)*

#### **Azure Cloud Usage**

Allowed Enterprise Cloud administrators to monitor video streaming and Azure Cloud storage usage.

#### **Bulk Update Existing Users**

Added the Bulk Upload Template to the following workflows to enable you to export existing user profiles (except passwords) to Excel to update in bulk, as well as add new users:

- Settings > User Management > User List
- Settings > User Management > User List > User Type
- Settings > User Management > User List > User Task Access
- Settings > User Management > User List > Learner Group
- Settings > User Management > Pending Users
- Settings > Search > Users

*Note*: Only .xlsx is supported. Excel 2007 and above.

See **Bulk Update Existing Users** on the EMS Support Center for more information.

#### **Bypass Room Conflict**

Added a "Bypass Room Conflict Check" checkbox on the Room Details tab. Room availability will not be validated when this option is selected. The room is designated as "virtual" when adding a new session or copying a session or event, approving a session or event request, enabling you to schedule multiple sessions/events on the same date/time. The Video Inputs, Simulators and Human Interface Devices tabs are not accessible. *(St. Luke's University Health Network)*

#### **CAE Simulator Integration**

Added CAE simulator integration.

**Contact your EMS Customer Success Manager for more information.**

#### **Cloud Case Sharing**

Added Cloud Case Sharing to share cases/scenarios you have created and import cases/scenarios that other SIMULATIONiQ Enterprise customers have shared.

> **Contact your EMS Customer Success Manager for more information.** See **Cloud Case Sharing** on the EMS Support Center for more information.

#### **Competency Mapping**

Added the ability to further define competencies by adding sub-competencies and associating questions with them allowing you to report sub-competency scores for your learners.

See **Competency Mapping** on the EMS Support Center for more information.

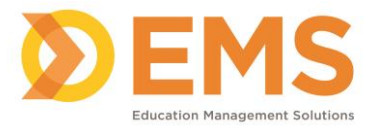

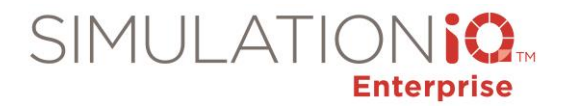

#### **Dashboard KPI**

- Updated the "Total Learner Hours by Department" calculation to utilize learner encounter time instead of session duration.
- Excluded teams from the Dashboard KPI count to make the total user count match the Enterprise user count.

**Contact your EMS Customer Success Manager to learn more about the Dashboard KPI app to monitor your SIMULATIONiQ Enterprise and AV system usage and user activity.** See **Dashboard KPI** on the EMS Support Center for more information.

#### **EMS Education site**

Improved the EMS Education site with a library of quick reference guides, product webinar recordings, and a link to register for training at EMS Headquarters.

#### **EMS Support Center**

Updated the EMS Support Center: [https://emsworks.zendesk.com/hc/en-us](https://urldefense.proofpoint.com/v2/url?u=https-3A__emsworks.zendesk.com_hc_en-2Dus&d=DwMFAg&c=WO-RGvefibhHBZq3fL85hQ&r=RNDfHIYaZgpQLv_tQLkYUDN58mncC6S8KD26CC0dbIg&m=ZgjqKtlfXp1MWNtjoDkBK-fH55dIzd0R5Jpgmg-vxWQ&s=0hVGmOAg7MPIA_oVDtrS6G80_daBQSN2ziLfqnaVCs4&e=)

- View SIMULATIONiQ Enterprise release announcements and release notes.
- Add new feature requests as well as vote for and add comments to requests that others have submitted.
- Link to the EMS Education site to view user guides, product webinar recordings, and 2018 User Summit highlights.

#### **Health Banner & Communication Test for Cloud**

Enabled Health Banner & Communication Test for Cloud clients as a quick way to view system status.

#### **Help Features**

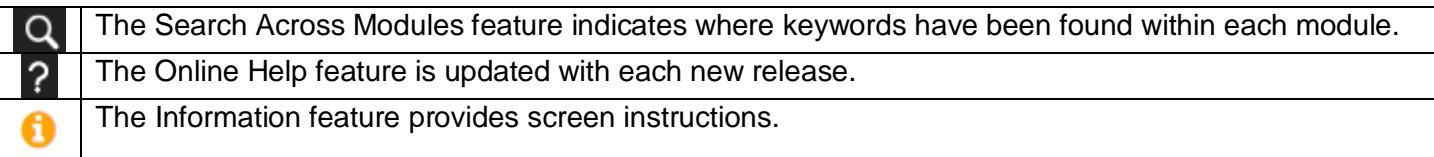

#### **LMS Integration**

Enabled Learning Management System (LMS) integration with single sign-on from LMS to Enterprise for learners, faculty and admin users.

> **Contact your EMS Customer Success Manager for more information.** See **LMS Integration** on the EMS Support Center for more information.

#### **Manual Paging Schedule**

Allowed a paging-only schedule to be defined and run in manual mode.

#### **Organization Structure & Learner Groups**

Displayed only active Organization Units (with the ability to show Retired) and showed which units have Learner Groups.

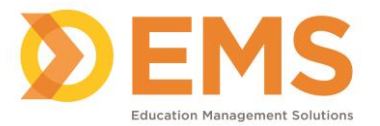

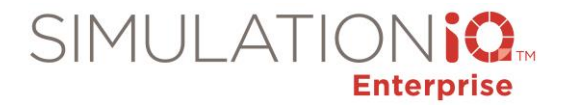

#### **Reports**

Updated My Reports > Share Report to:

- Indicate that "All data included in the report will be shared with every user specified in the Distribution and Email List.
- Removed the ability to share reports with all learners.

Added a Question Comments column to display user comments on the Assessment Comparison Report. *(St. Luke's University Health Network)*

Added the Learner Exam Information report to show session details, SOAP note responses, SP checklist responses with/without scores and incident reports for each candidate. *(NBOME)*

Added Organization Unit columns to the Center Utilization report. *(St. Luke's University Health Network)*

Enhanced Evaluation Comparison – Assessment Comparison report to allow up to three Peer Assessments to be included.

#### **Retired Equipment Reminder**

Displayed reminders on future sessions/events with equipment assigned that retired equipment will be removed from those future sessions. *(Dartmouth-Hitchcock Medical Center)*

#### **Screen enhancements**

Enhanced the Dashboard and other Enterprise screens to increase contrast and improve visibility.

#### **Session Evaluators**

Added ability to define room when adding session evaluators (helpful when case is assigned to multiple rooms within a session).

#### **Single-Sign-On (SSO) Authentication Requirement**

Required unique email address for all users (add new user, update existing, bulk upload, user profile review and update) with Single Sign-On authentication.

#### **Telemedicine Case/Session**

Added the ability to create telemedicine cases and schedule Telemedicine simulation sessions between a learner and an SP using video conferencing.

**Contact your EMS Customer Success Manager for more information about purchasing video conference licenses.** See **Create a Telemedicine Case/Session** on the EMS Support Center for more information.

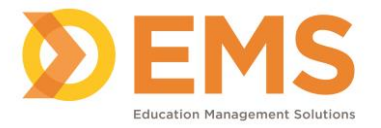

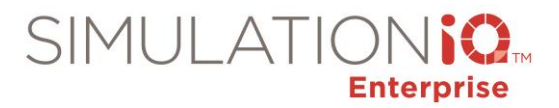

#### **Dashboard**

#### **Resolved Issues**

- Changed the "Assessments" tab on the To Do List to "Activities." Items are sorted on the tab by encounter time and type: Pre-Encounter, Telemed Encounter, Post Encounter or Performance Assessment.
- Displayed selected Favorites correctly on the dashboard.
- Hid the Schedule an Event button from the Calendar area of the SP dashboard.
- Corrected issue where assessments were not appearing properly on the dashboard when the DD/MM/YYYY format is being utilized.
- Resolved issue with checklists remaining on the dashboard even if all questions have responses.
- Displayed "log in again message" if the website stops responding.
- Reset the correct panel positions automatically for the To Do List on the Student Dashboard on a dedicated computer to display the items on the Dashboard properly.

#### **Items Library**

Updated Items Library question categories properly at the case level so evaluations appear correctly.

#### **Cases & Scenarios**

#### **Resolved Issues**

- Fixed ability to attach a scenario script saved as a PDF.
- Corrected checklist time when marking SP as trained in Case Trainer.

#### **Sessions & Courses**

#### **Resolved Issues**

• Enhanced room conflict check to validate against the session duration or the total encounter time, whichever is greater. (*University of Colorado at Denver Health Sciences Center (CAPE)*)

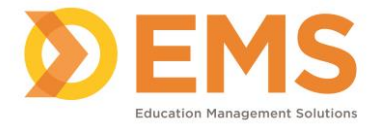

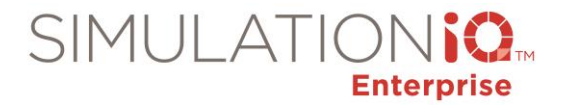

- Improved performance on the Session activity page when assigning an evaluator. *(Des Moines University College of Osteopathic Medicine)*
- Changed the Refresh button to Update Status on the Recording/Paging Schedule tab when creating a session.
- Populated equipment listed in the case/scenario properly when added to a session. *(Dartmouth-Hitchcock Medical Center)*
- Add validation when a blueprint is added or changed after participants have been assigned to see if the number of learners is greater than number of participants in the blueprint. Prohibited users from changing session blueprint after session has started (responses submitted or recordings have begun). The Blueprint field is read-only. *(Drexel University College of Medicine)*
- Updated all encounters correctly when changes are made in Advanced View and "Apply changes to future encounters" is selected.
- Sorted the date and time column correctly on the session landing page when the user sorts the column. *(Oklahoma State University Center for Health Sciences; Dartmouth-Hitchcock Medical Center)*
- Removed HTML formatting when cutting and pasting into a Session Notes Description. *(Virginia Commonwealth University College of Medicine)*
- Added the Confirm Availability button to the User Availability function on the Calendar. *(Montgomery County Department of Public Safety)*
- Validated room availability, AV room availability and debrief availability when approving a Session Request. *(Saskatchewan Health Authority)*
- Disabled ability to edit Evaluators in the session evaluators grid after making changes in Advanced View. *(Des Moines University College of Osteopathic Medicine)*
- Improved system performance in session creation and editing evaluator category assignment. *(Harvard Medical School)*
- Updated the instructions on the Video Access Permission tab:

*To configure video access for this session prior to recording, select the permissions and then click Save Changes. This will override the Video Access Parameters.*

*After recordings have been created these options can only be used to add permissions. Please use Video Access in the Video workflow to remove permissions.*

• Updated the pop-up message when selecting the Configure Video Access option after recordings have been completed to the following:

*For all completed sessions, any video access changes will not remove existing permissions. Only new ones will be added.*

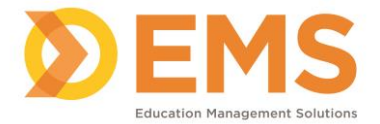

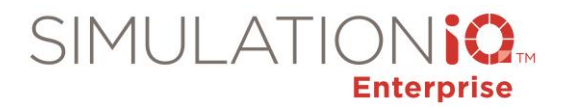

- Removed ability to double-click when scheduling a session to avoid duplication in AV Scheduling. *(Memorial University of Newfoundland)*
- Retained and populated pre-encounter time when selecting an existing case/scenario workflow. *(Mount Marty University)*
- Retained Learner correctly when editing a session using the calendar. *(Massachusetts General Hospital)*
- Fixed ability to delete evaluator assignment or edit record from Session Evaluators > Evaluator Assignment.
- Fixed ability to edit Case, SP or Evaluator for encounters without responses via Advanced View. Fixed ability to delete or edit record from Category based on Evaluator Assignment in Advanced View.
- Updated the Monitor Session screen to refresh every 30 seconds by default and added the ability to stop the auto refresh. *(St. Luke's Health Network)*
- Added a "No Scores Generated" reminder to the "Training Session" checkbox when creating a session. If the session will be used for training purposes only, no scores will be generated.
- Resolved issue with double-booking a room when editing a session from the Calendar view.
- Updated the encounter time and the pre-encounter time after creating the recording schedule. *(Dalhousie University)*
- Displayed Sessions correctly based on SP availability.
- Maintained session cancellation status if the availability status of equipment assigned to the cancelled session changes. *(Dartmouth-Hitchcock Medical Center)*
- Fixed ability to remove SP categories for the evaluator (before start of session and before responses are submitted).
- Fixed ability to filter the Center Calendar by Organization Unit.
- Corrected self-registration sessions to not exceed the maximum number of participants.
- Fixed ability to select one of the search results on the Session Availability screen and schedule a session.
- Assign inventory correctly when creating a recurring session.
- Copied user access security restrictions with copied sessions.
- Corrected recurring session status to not update all recurring sessions if the current session status is out of stock.
- Fixed pre-encounter issue where links to support files disappeared in practice mode.
- Modified the Name column on the Session > Video Access Permission tab to display the user's middle initial.

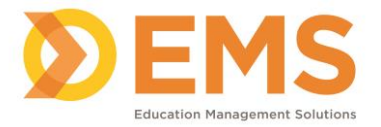

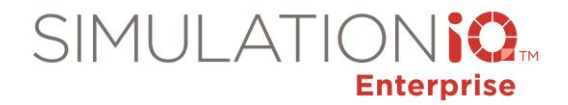

- Displayed SPs and Evaluators correctly if the "Show Approved Users" checkbox is selected when creating a session.
- Added the ability to search for and filter participants when editing session participants on the Participant Details screen.
- Updated the end date to be the same as the start date when creating an all-day event for a future date.
- Retained the debrief room correctly when an SP is changed for a session in Advanced View.
- Displayed blueprint report with more than 10 encounters in large text view properly.
- Corrected email confirmation issue if student unregisters for a student self-registration, then the student will receive email with the updated session date.
- Updated workflow to add multiple roles for learners in a Team session: at the Case level, create a Checklist (with or without questions) with learner roles and then in the Session, assign the roles to the Learners.
- Maintained the session Duration time for all recurring sessions if the Duration is edited.
- Generated the Session Blueprint report correctly in PDF format when there are 12+ encounters.
- Enhanced room conflict check to validate against the session duration or the total encounter time, whichever is greater.
- Updated Quick Room Set Up end time with UTC time to fix ability to add rooms to sessions.
- Resolved scheduled time difference when learner registers for an event.
- Corrected retired message recorders/players from appearing when scheduling a session.
- Fixed ability to edit an Evaluator in Advanced View and apply to all future encounters.
- Fixed ability to add participant from Advanced View when creating a session.
- Fixed ability to select room without having to select a room group when creating a new session using Quick Room Setup.
- Resolved duplicate name issue when editing a participant to a session.
- Fixed ability to add sessions to randomly recurring sessions.
- Made event time and scheduled time the same on the learner dashboard when registering for an event.
- Fixed ability to add and save instructor to a session when there are more than 5000 users in the system.
- Populated Evaluators correctly in Quick Room Setup.

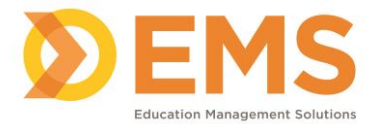

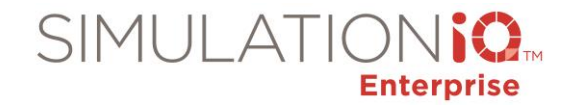

- Fixed incorrect warning message that rooms are not available to schedule. Conflict check will include the encounter time of a session.
- Corrected error for some Cloud clients when running a Session Blueprint to Excel.
- Resolved room conflict when adding a randomly recurring session to an existing series.
- Displayed inventory unavailability correctly on Day view of Calendar.

#### **Videos**

- Added a validation message when granting video access to an Organization Unit: "Granting video access to Organization Unit(s) will grant access to ALL users (including learners) who are members of the unit. Click **Continue** to save your changes or **Cancel** to return to the previous screen."
- Displayed the Video tab on the quick access portion of the Evaluations screen properly when the room is recording live and the user has multiple roles assigned. *(NYIT - Arkansas State University)*
- Updated the Session Video Access correctly when manually indexing the video. *(Cedar Crest College)*
- Resolved video playback issue when using a Network Video recording device.
- Enabled Search and Explore tabs on the Video playback screen when using an iPhone.
- Resolved issue with duplicate videos associated with an encounter.
- Removed the speaker icon from the video overlay on the Video Wall. Use the speaker icon on the video control panel (grey bar below the video) instead. *(Samuel Merritt University)*
- Streamed uploaded videos correctly on the web.
- Corrected issue where video from Training in Motion products were not receiving the appropriate access permissions when uploaded to SIMULATIONiQ Enterprise.
- Fixed ability to edit video in the web application.
- Enabled "Download Video from DVR" feature on web for Cloud clients.
- Support pan-tilt-zoom (PTZ) camera control from web application for Enterprise Cloud setup.
- Removed camera control on fixed camera when switching camera views in quad view on the web.
- Fixed issue to restrict Playlist to only be accessible to learners within the Organization Unit it is assigned to.
- Corrected issue where Educators were able to download video when only granted View access.

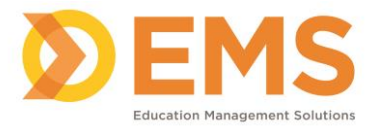

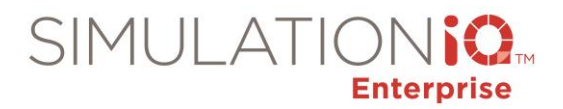

#### **Evaluations**

#### **Resolved Issues**

- Fixed ability to open the SP Performance Assessments grid in Evaluations even if there were no SP Performance Assessments submitted.
- Resolved question and answer text overlap when printing Learner Encounter Notes.
- Resolved Internet Explorer issue to not redirect user to the Dashboard after clicking the Enter key on the Evaluation screen. *(AT Still University – Kirksville)*
- Fixed the ability to add general comments to the Patient Note.
- Modified the evaluation icons to identify answered and unanswered question more easily. *(University of Florida – Gainesville)*
- Displayed learner assessment status (either pending or completed) correctly.
- Displayed pending evaluations correctly when using the Search tab.
- Fixed Evaluations > Surveys so Faculty cannot edit surveys learners have submitted.
- Displayed Yes/No response choices that include an N/A option correctly.
- Resolved time zone issue on pending evaluations on dedicated portal for cloud clients.

#### **Scores & Reports**

- Fixed ability to filter the User List report by Organization Unit and Session Dates. *(University of New England College of Osteopathic Medicine)*
- Changed Organization Unit filter to Department for all reports except Center Utilization report*. (St. Luke's University Health Network)*
- Added ability to select any Organization Unit when generating the Center Utilization Report. Displayed the full Organization Unit name in the drop-down field. *(St. Luke's University Health Network)*
- Removed the red color from the Histogram reports to eliminate a negative connotation. *(University of Florida)*
- Updated procedure to include all sessions when the Evaluation Comparison Assessment Comparison Report is generated for multiple sessions. *(Northwell Health)*

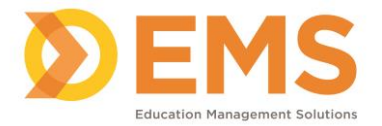

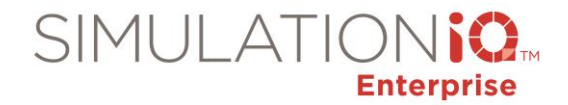

- Resolved issue with learners/session who were not selected in the filter appearing on the Evaluation Response report. *(Texas A&M University – Bryan Campus)*
- Populated the Category filter correctly when generating the Item Analysis Histogram with the NBOME PARS category. *(AT Still University – Kirksville)*
- Corrected the Question Order when generating the Evaluation Response Report. *(Texas A&M University – Houston Campus)*
- Fixed ability to generate the Student Sign In List in Excel format.
- Fixed ability to generate the Center Utilization report in Excel format.
- Removed EHR as an option for the Evaluation Types filter in Scores & Reports. You cannot generate those reports for EHR submissions.
- Corrected filter issue on the Detail Score report.
- Generated reports correctly after resolving missing client logo issue for Cloud clients.
- Displayed Yes/No response choices that include an N/A option correctly.
- Displayed accreditation information correctly in Excel format on the Session List report.
- Displayed the Session List per the selected Organization Unit when applying the filters for the Evaluation Response report.
- Displayed the SP Name and Learner name on the Evaluation Response report so they don't overlap when the Case name is longer. Displayed the questions in the order that they were presented in the Checklist on the Score Detail report.
- Fixed export score to save properly for cloud clients.
- Corrected the category order on the Item Histogram report.
- Resolved Score Detail report printing one question per page if there are multiple evaluators for the same case and category.
- Displayed client name and logo correctly on reports.
- Saved exported file properly for Cloud clients when exporting scores to Excel.
- Ordered the Performance Statistics Class Summary report by Schedule Date.

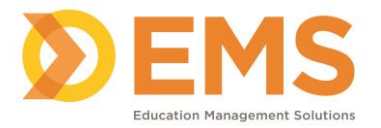

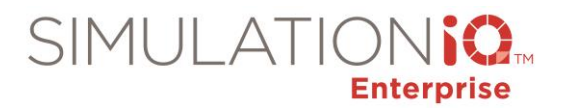

### **Settings**

- Displayed correct error message when creating an SP user profile with an existing user name.
- Added Active Directory Federation Services (ADFS) authentication for Cloud clients.
- Fixed Activity Type to resolve duplicate user timesheet entries.
- Displayed deleted videos on the Audit Log.
- Corrected the parameters to display the SP Job Link and Learner Self Sign-up links properly on the Login screen.
- Displayed reminders on future sessions/events with equipment assigned that retired equipment will be removed from those future sessions. *(Dartmouth-Hitchcock Medical Center)*
- Added validation to the organization structure so users within existing learner groups aren't deleted if the parent organization is deleted. *(University of St. Augustine for Health Sciences)*
- Displayed only active Organization Units. *(St. Luke's University Health Network)*
	- When "Show Retired" is selected only retired Organization units are displayed.
	- If "Show All is selected, all organization units (active and retired) are displayed.
	- When a parent organization unit is retired, all child units are retired.
	- When a parent organization unit is retired, you are unable to make a child active.
- Updated procedure to send Inventory Status email correctly.
- Updated free storage correctly in Settings > AV Configuration > Computers and Servers.
- Added validation message so sessions/events are not booked on holidays.
- Resolved error message from appearing when changing a value in Settings > Parameters > Evaluations. *(St. Luke's Health Network)*
- Mapped learners to learner groups correctly when using the Change Permission link in Setting > User List.
- Fixed ability to enter more than one email address (comma-separated) to the "Email addresses to send critical errors" parameter.
- Fixed ability to view learner video access in the Audit Log for Cloud clients.
- Added AV System restart to the Audit Log and confirmed that retired users cannot log in.
- Resolved audit log issue that made it appear that a retired user was logging in to AV Control and Viewer.

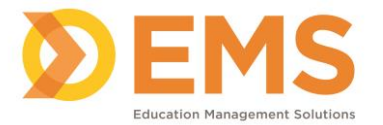

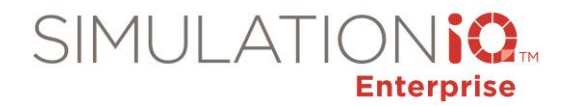

- Resolved error when editing inventory associated with retired organization units.
- Updated the display name correctly when editing the Organization Unit Name.

## **AV**

- Added ALEX Simulator integration. *Contact your EMS Customer Success Manager for more information*
- Allowed Enterprise Cloud administrators to monitor video streaming and Azure Cloud storage usage.
- Allowed a paging-only schedule to be defined and run in manual mode.
- Displayed default events correctly for all scenarios in Sim Client/AV Viewer.
- Uploaded videos to the Cloud consistently without any issue.
- Added ability to archive video to Syncplicity (for users of Syncplicity for Cloud backup).
- Displayed Live View correctly in AV viewer.
- Displayed Live video correctly on Mac laptop and iPad.
- Corrected video playback and audio/video sync.
- Displayed all camera views correctly in AV Viewer.
- Resolved conversion error to upload videos that have perpetual recording enabled to the Cloud correctly.
- Added functionality in AV Control to sync Active Directory users on demand.
- Corrected start time for recordings when perpetual recording is enabled.
- Fixed ability to create a paging-only schedule and start manual paging in manual mode. *(University of Texas Health Sciences Center - San Antonio)*
- Added message to indicate when an application update is starting.
- Deleted paging and recording schedule when participants are deleted from a session from Participant Details or Advanced View. The following message appears: "Deleting a participant from a session will redefine the blueprint. If you delete the participant, delete and recreate your paging/recording schedule." (*NYIT - Arkansas State University)*
- Added a video lifecycle hourglass icon in the web application for pending videos for Cloud customers.

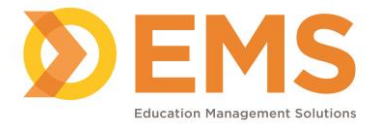

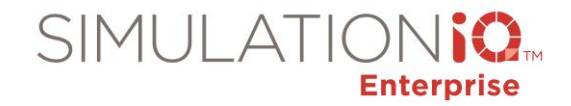

- Enabled Health Banner & Communication Test for Cloud solution.
- Resolved issue with live video missing in Control when clicking on the camera icon on the floor layout. *(University of Manitoba)*
- Displayed Basic View in the LLEAP Instructor application instead of the Detailed View to prevent the SIM Client application from capturing too many events. *(John A. Burns School of Medicine)*
- Displayed the correct recording start time in Live view.
- Corrected Privacy mode to mute audio and lock the camera controls in AV Control and AV Viewer.
- Resolved issue to play live video on iPad/Mac.
- Displayed the Search/Explore tab when using the video playback screen on an iPhone.
- Resolved 3-second delay between camera views in AV Viewer.
- Fixed ability to download, convert and view video from the DVR for 24-hour recording.
- Corrected recording status issues when running AV Schedule in manual mode and utilizing Pause feature.
- Fixed camera control for analog cameras on player control overlay.
- Displayed sessions in the drop-down menu in AV Control when indexing a recording recorded in manual mode.
- Fixed camera control for analog cameras on player control overlay.
- Added IP camera PTZ function support from Enterprise Cloud and from the player overlay.
- Identified the correct paging location based on the Organization Unit and played manual pages in the current location.
- Changed the TVI and 3GP video streaming services to return the true value right away for the ping status check from the local monitor.
- Used local time to get the correct recordings from the DVR for Cloud instances.
- Resolved duplicate paging issue.
- Displayed correct recording status with camera connected to NVR port.
- Updated Live video streaming to support new devices.
- Modified web Video Wall to allow you to add only active AV rooms to display the video screens properly in Internet Explorer.
- Resolved error on playback page by only displaying videos for the current date.

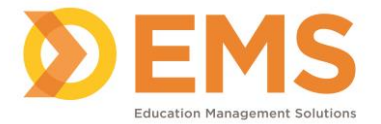

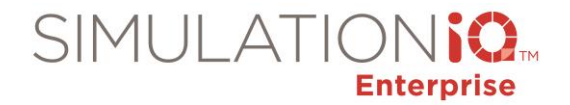

- Played manual pages in selected location based on the Organization Unit.
- Resolved double-paging issue.
- Displayed playback page correctly for ad-hoc recording after resolving primary room issue.
- Fixed false recording status in 24x7 cloud environment, even if stop recording from web application/AV Control.
- Processed paging commands from multiple locations in parallel. Delay is reduced because of this change.
- Displayed paging templates in AV Control based on the session location (Organization unit) for clients with a multi-location setup.
- Resolved manual and automatic paging issue and displayed the correct recording status and duration for clients with a multiple location setup.
- Fixed automated paging for clients with a multiple location setup.
- Updated recorder service to start recording on the DVR.
- Made upload video API changes for Video Capture app.
- Resolved camera control response when moving cameras from video wall.
- Resolved camera freezing, status changing and time resetting in AV Control.
- Fixed AV applications to not prompt for update repeatedly.
- Expedited stop/pause/continue/restart commands for a scheduled recording in cloud setup with multiple rooms instead of sending individual commands per room.
- Fixed ability to add new paging message from AV Control.
- Optimized AV Scheduler performance for clients with multiple locations.
- Fixed error when streaming live to AV Viewer and Control.
- Corrected the NIC Configuration warning message in AV Control Health Check.
- Fixed AV Viewer application to playback videos uploaded from SIMULATIONiQ Mobile.
- Displayed the mapped simulator and room correctly in Sim Client.
- Added ability to optionally start paging early to fix paging delay.
- Added capability to install one scheduler per client location for clients with multiple locations.
- Copied the access restrictions assigned to a session when the session is copied and "Enable user access security" is enabled.